CSC

# **Elmer Pre-processing utilities within ElmerSolver**

**ElmerTeam CSC – IT Center for Science** 

# **Alternatives for increasing mesh resolution**

- O Use of higher order nodal elements
	- Elmer supports 2nd to 4th order nodal elements
	- Unfortunately not all preprocessing steps are equally well supported for higher order elements

CSC

- E.g. Netgen output supported only for linear elements
- Use of hierarhical p-element basis functions
	- Support up to 10th degree polynomials
	- $-$  In practice Element = p:2, or p:3
	- Not supported in all Solvers
- Mesh multiplication
	- Subdivision of elements by splitting

# **Note on bottle-necks in pre-processing**

- CSC
- After the solution pre-processing is typically the 2nd most time- and memory intensive task
- Mesh partitioning is typically less laborious than mesh generation
	- In Elmer we haven't utilized parallel graph partitioning libraries (e.g. ParMetis)
- $\bullet$  Serial mesh generation limited to around  $\sim$ 10 M elements
- Finalizing the mesh in parallel level within ElmerSolver may be used to eliminate this bottle-neck

# **Finalizing the mesh in parallel level**

- **•** First make a coarse mesh and partition it
- Bisection of existing elements in each direction
	- *2^DIM^n* -fold problem-size
	- Known as "**Mesh Multiplication**"
	- Simple inheritance of mesh grading
- Increase of element order (p-elements)
	- p-hierarchy enables the use of p-multigrid
- Extrusion of 2D layer into 3D for special cases
	- Example: Greenland Ice-sheet

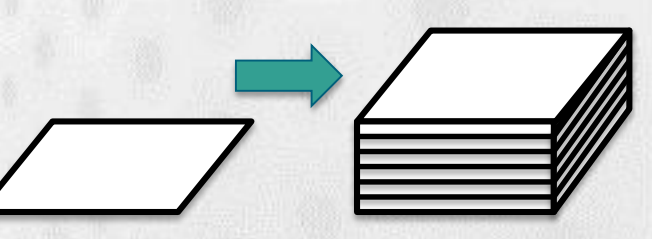

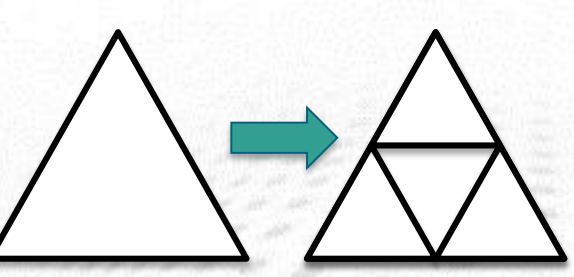

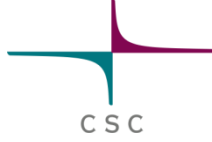

# **Standard parallel workflow**

CSC

- Both assembly and solution is done in parallel using MPI  $\bigodot$
- Assembly is trivially parallel  $\bigodot$
- This is the basic parallel workflow used for Elmer

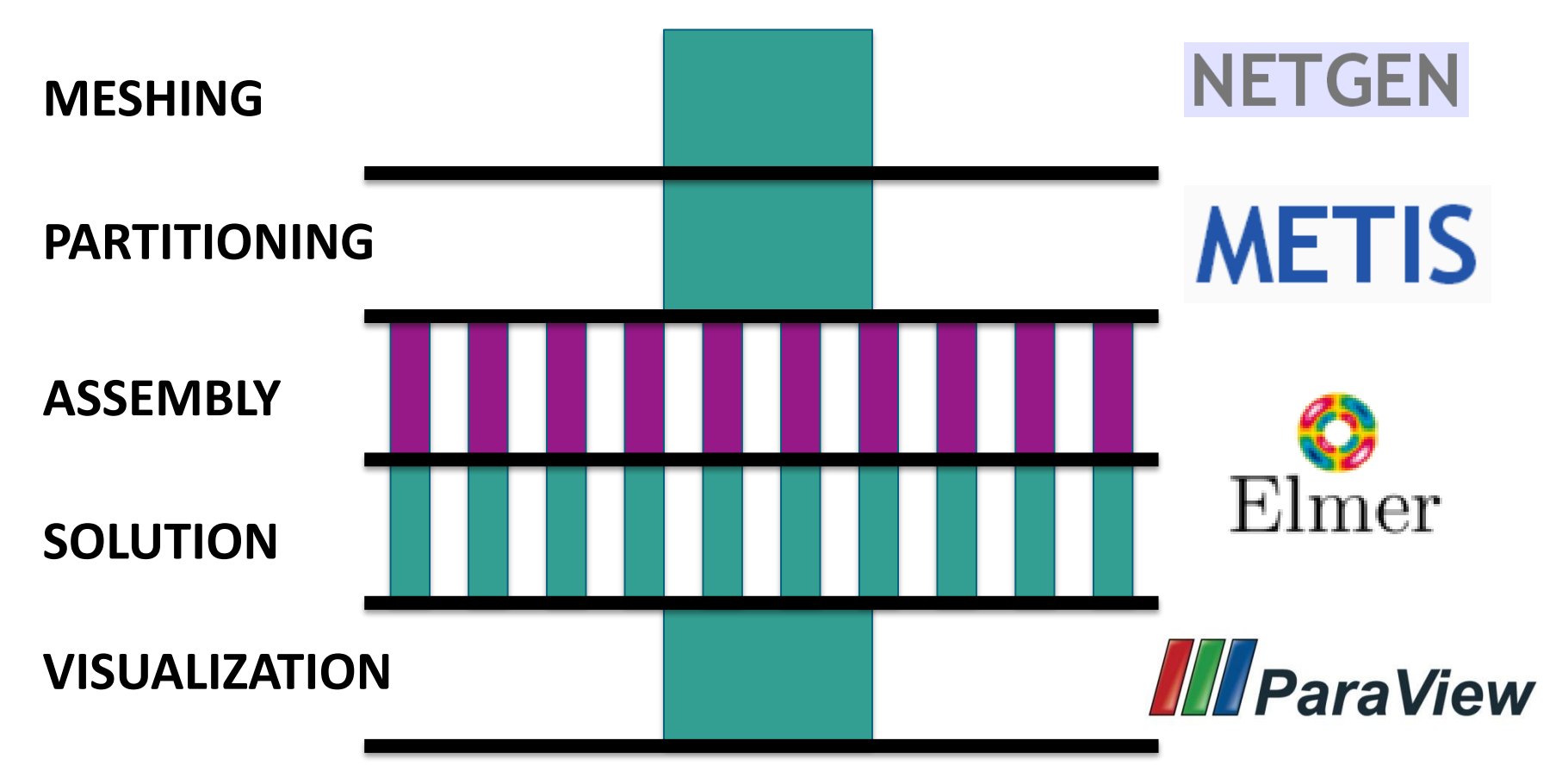

# **Parallel workflow**

CSC

• Large meshes may be finilized at the parallel level

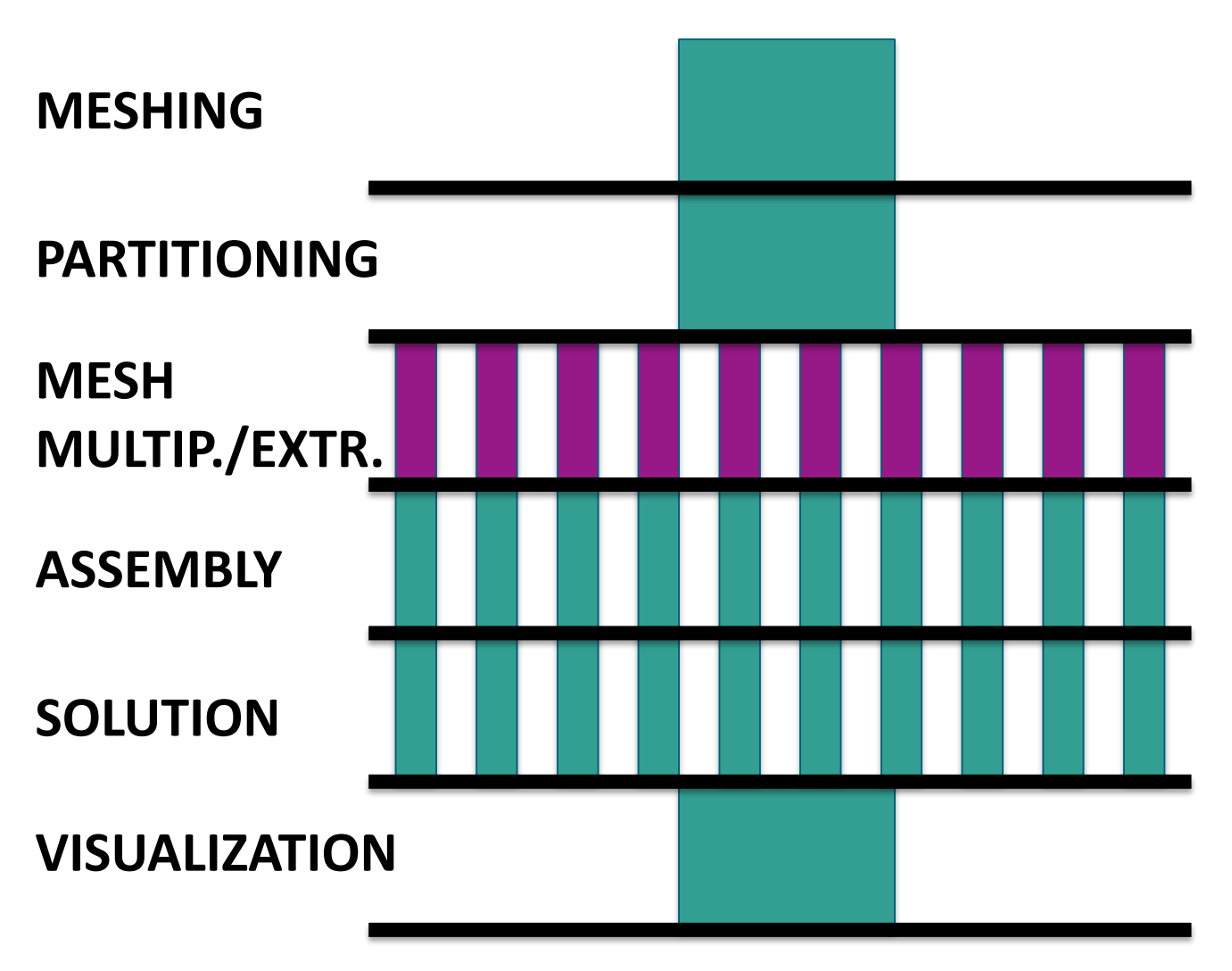

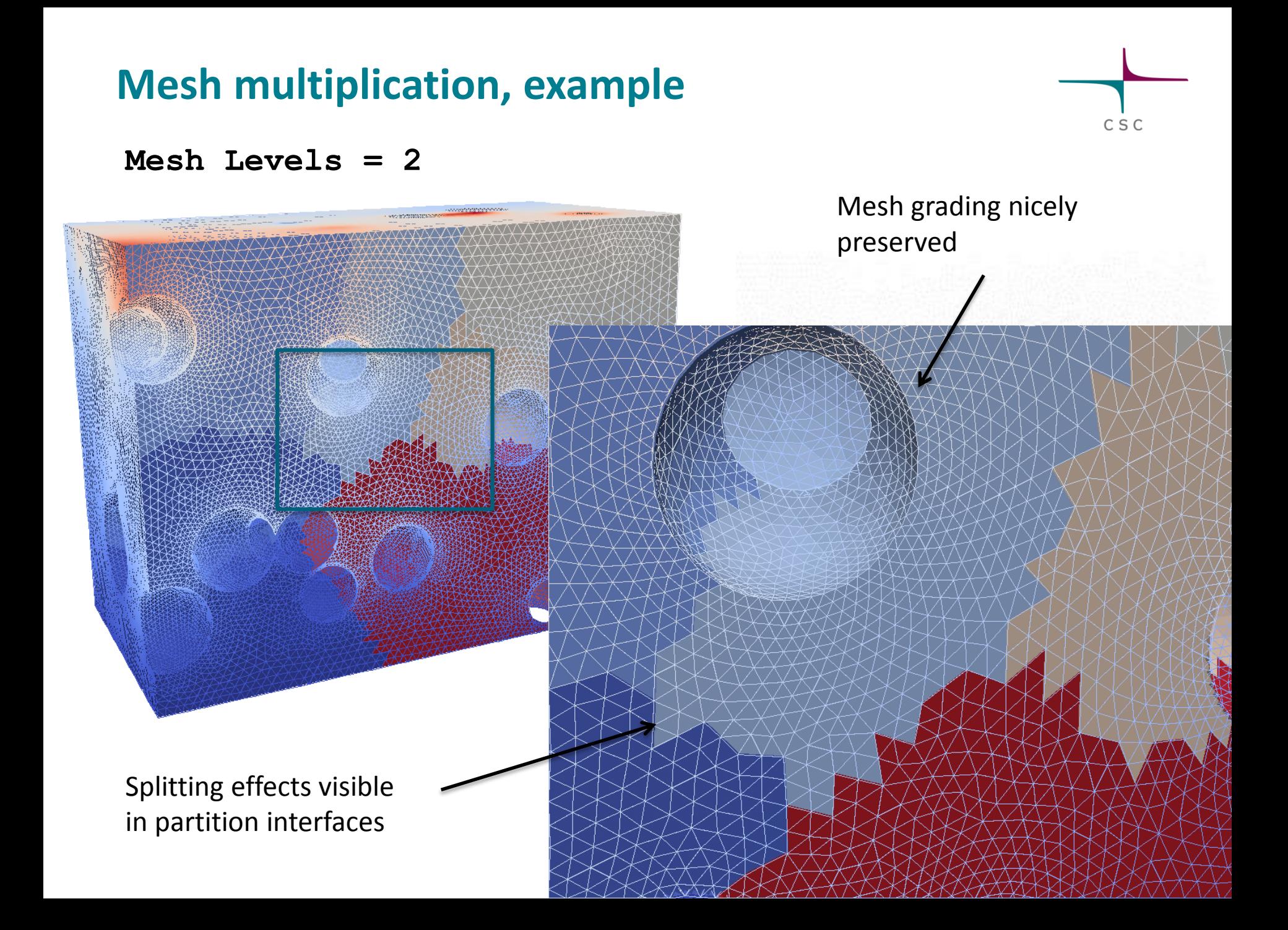

# **Mesh Multiplication, example**

- Implemented in Elmer as internal strategy ~2005  $\bigodot$
- Mesh multiplication was applied to two meshes  $\bigodot$ 
	- Mesh A: structured, 62500 hexahedrons
	- Mesh B: unstructured, 65689 tetrahedrons
- The CPU time used is negligible

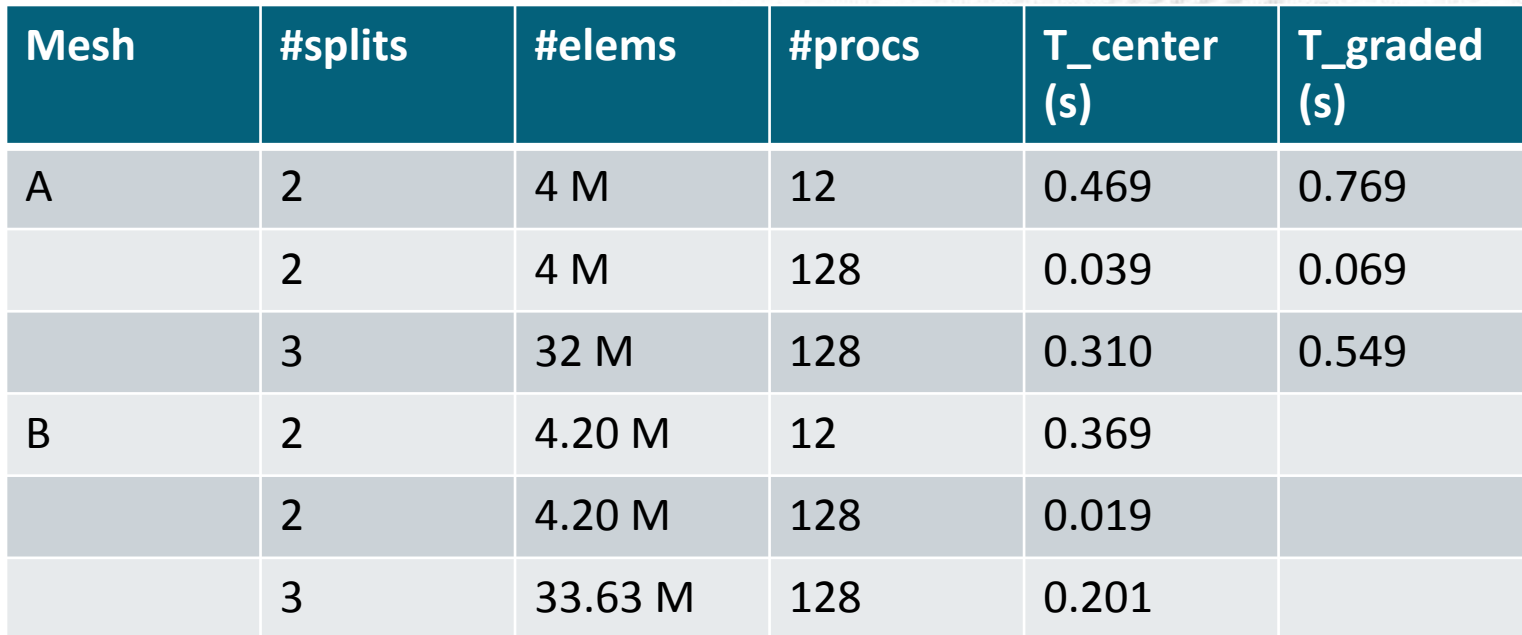

C S C

# **Limitations of mesh multiplication**

- Standard mesh multiplication does not increase geometric accuracy
	- Polygons retain their shape
	- Mesh multiplication could be made to honor boundary shapes but this is not currently done

C S C

- O Optimal mesh grading difficult to achieve
	- The coarsest mesh level does not usually have sufficient information to implement fine level grading

# **Extrusion of partitioned meshes**

CSC

- Implemented as an internal strategy in ElmerSolver
- Star from an initial 2D mesh and then extrude into 3D
- $\bullet$  Implemented also for partitioned meshes
	- Extruded lines belong to the same partition by construction!
- Deterministic, i.e. element and node numbering determined by the 2D mesh
	- Complexity: O(N)
- There are many problems of practical problems where the mesh extrusion of a initial 2D mesh provides a good solution
	- One such field is glasiology where glaciers are thin, yet the 2D approach is not always sufficient in accurary

#### **Internal extrusion example: Aalto Vase**

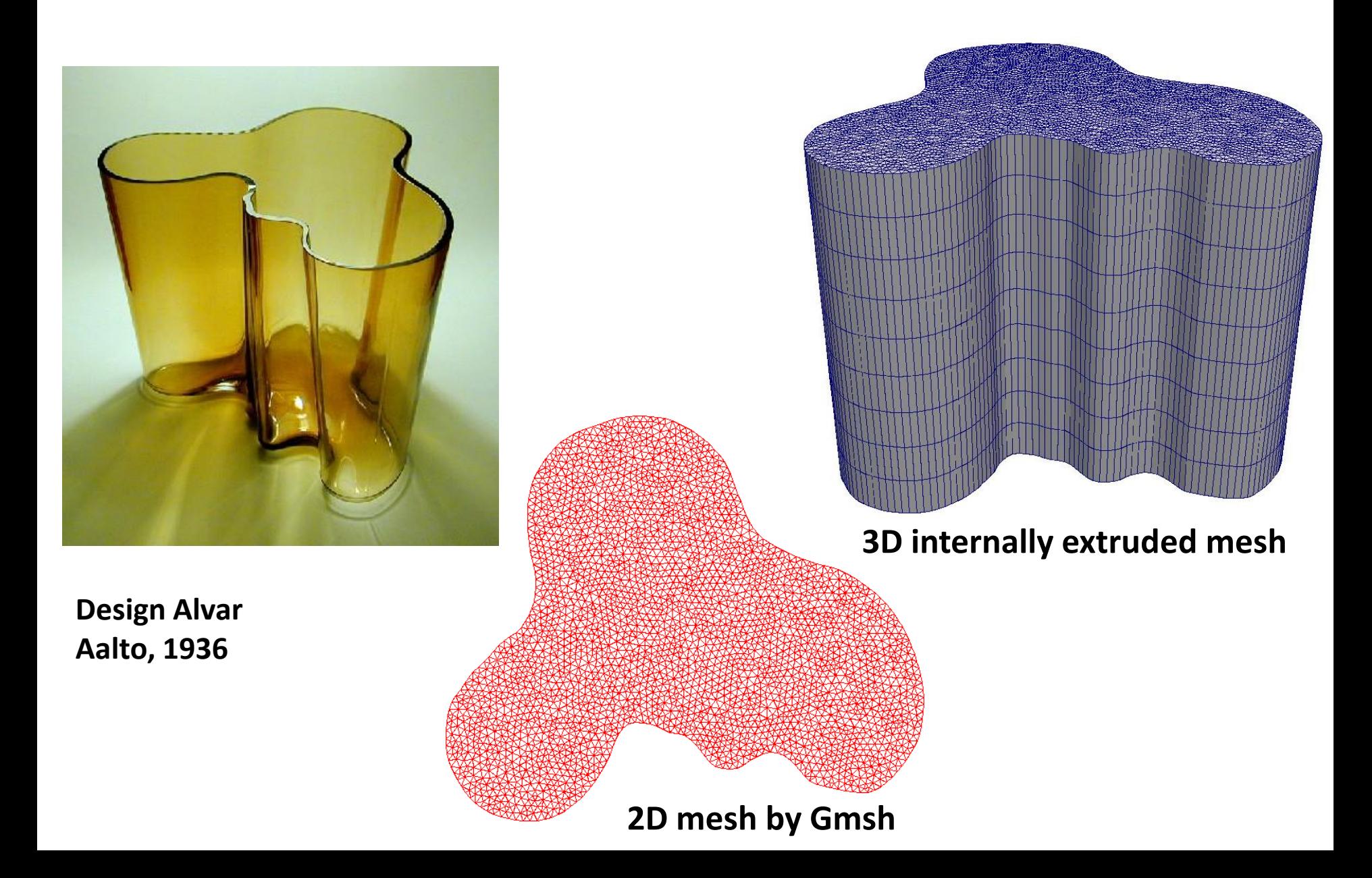

# **Deforming meshes**

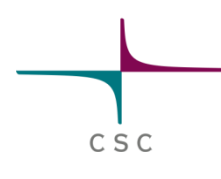

- $\bullet$  Meshes may be internally deformed
- **MeshUpdate** solver uses linear elasticity to deform the mesh
- **RigidMeshMapper** uses rigid deformations and their smooth transitions to deform the mesh
- O Deforming meshes have number of uses
	- Deforming structures in multiphysics simultion
		- **E.g. fluid-structure interaction**
	- Rotating & sliding structures
	- Geometry optimization
		- **Mesh topology remains unchanged**

# **Conclusions on internal meshing features**

- CSC • There are number of ways to increase the resolution of
	- solution within ElmerSolver that eliminate meshing bottle-necks
		- For complex cases these may still be unsatisfactory
- $\bullet$  Internal mesh deformation may be used to solve complex problems without a need for remeshing
	- Large deformations may be problematic and topological changes impossible

CSC

# **Elmer Post-processing utilities within ElmerSolver**

**ElmerTeam CSC – IT Center for Science** 

# **Postprocessing utilities in ElmerSolver**

Apart from saving distributed data there is a larger number of capabilities within ElmerSolver to treat data within ElmerSolver

CSC

- Data reduction
	- nD -> 1D, 0D
- Data averaging and filtering over time (FilterTimeSeries)
- Derived fields (gradient, curl, divecgence,…)
- Creating fields of material properties
- This functionality is often achieved by use of atomic auxialiry solvers

# **Exporting 2D/3D data: ResultOutputSolve**

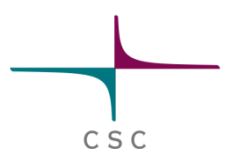

- Apart from saving the results in .ep format it is possible to use other postprocessing tools
- ResultOutputSolve offers several formats
	- vtk: Visualization tookit legacy format
	- vtu: Visualization tookit XML format
	- Gid: GiD software from CIMNE: http://gid.cimne.upc.es
	- Gmsh: Gmsh software: http://www.geuz.org/gmsh
	- Dx: OpenDx software
- **Vtu** is the recommended format!
	- offers parallel data handling capabilities
	- Has binary and single precision formats for saving disk space
	- Suffix **.vtu** in Post File does this automatically

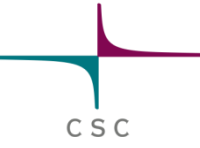

# **Exporting 2D/3D data: ResultOutputSolve**

An example shows how to save data in unstructured XML VTK (.vtu) files to directory "results" in single precision binary format.

```
Solver n
 Exec Solver = after timestep
  Equation = "result output"
  Procedure = "ResultOutputSolve" "ResultOutputSolver"
  Output File Name = "case"
  Output Format = String "vtu"
 Binary Output = True
  Single Precision = True
End
```
# **Derived fields**

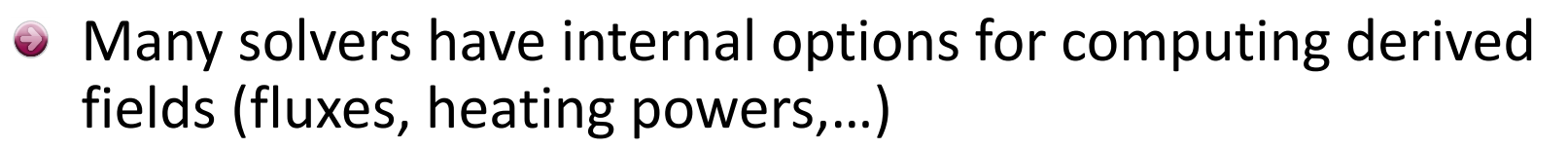

- **•** Elmer offers several auxiliary solvers
	- SaveMaterials: makes a material parameter into field variable
	- Streamlines: computes the streamlines of 2D flow
	- $-$  FluxComputation: given potential, computes the flux  $q = -c \nabla \phi$
	- $-$  VorticitySolver: computes the vorticity of flow,  $w = \nabla \times \phi$
	- $-$  PotentialSolver: given flux, compute the potential  $c \nabla \phi = q$
	- Filtered Data: compute filtered data from time series (mean, fourier coefficients,…)
	- …
- Usually auxiliary data need to be computed only after the iterative solution is ready
	- Exec Solver = after timestep
	- Exec Solver = after all
	- Exec Solver = before saving

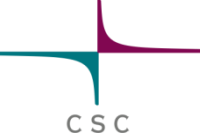

# **Derived nodal data**

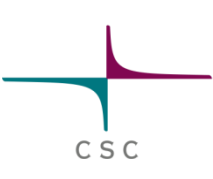

- By default Elmer operates on distributed fields but sometimes nodal values are of interest
	- Multiphysics coupling may also be performed alternatively using nodal values for computing and setting loads
- Elmer computes the nodal loads from *Ax-b* where *A*, and *b* are saved before boundary conditions are applied
	- **Calculate Loads = True**
- This is the most consistant way of obtaining boundary loads
- Note: the nodal data is really pointwise
	- expressed in units N, C, W etc. (rather than  $N/m^2$ ,  $C/m^2$ ,  $W/m^2$  etc.)
	- $-$  For comparison with distributed data divided by the  $\sim$ size of the surface elements

# **Derived lower dimensional data**

- **O** Derived boundary data
	- SaveLine: Computes fluxes on-the-fly
- O Derived lumped (or OD) data
	- SaveScalars: Computes a large number of different quantities on-the-fly
	- FluidicForce: compute the fluidic force acting on a surface

C S C

- ElectricForce: compute the electrostatic froce using the Maxwell stress tensor
- Many solvers compute lumped quantities internally for later use

(Capacitance, Lumped spring,…)

# **Saving 1D data: SaveLine**

- $\bullet$  Lines of interest may be defined on-the-fly
- Data can either be saved in uniform 1D grid, or where element faces and lines intersect
- Flux computation using integration points on the boundary – not the most accurate

C S C

● By default saves all existing field variables

#### **Saving 1D data: SaveLine…**

```
Solver n
Equation = "SaveLine"
 Procedure = File "SaveData" "SaveLine"
 Filename = "g.dat"
 File Append = Logical True
 Polyline Coordinates(2,2) = Real 0.0 1.0 0.0 2.0
End
```

```
Boundary Condition m
  Save Line = Logical True
End
```
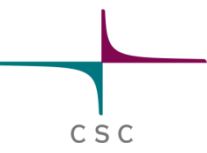

# **Saving 0D data: SaveScalars**

Operators on bodies

- **Statistical operators** 
	- Min, max, min abs, max abs, mean, variance, deviation
- Integral operators (quadratures on bodies)
	- volume, int mean, int variance
	- Diffusive energy, convective energy, potential energy

Operators on boundaries

- Statistical operators
	- Boundary min, boundary max, boundary min abs, max abs, mean, boundary variance, boundary deviation, boundary sum

C S C

- Min, max, minabs, maxabs, mean
- Integral operators (quadratures on boundary)
	- area
	- Diffusive flux, convective flux

Other operators

– nonlinear change, steady state change, time, timestep size,…

#### **Saving 0D data: SaveScalars…**

```
Solver n
 Exec Solver = after timestep
  Equation = String SaveScalars
  Procedure = File "SaveData" "SaveScalars"
  Filename = File "f.dat"
  Variable 1 = String Temperature
  Operator 1 = String max
 Variable 2 = String Temperature
  Operator 2 = String min
  Variable 3 = String Temperature
 Operator 3 = String mean
End
```
Boundary Condition m Save Scalars = Logical True End

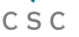

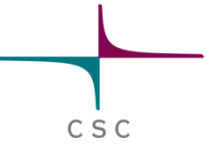

#### **Case: TwelveSolvers**

# **Natural convection with ten auxialiary solvers**

#### **Case: Motivation**

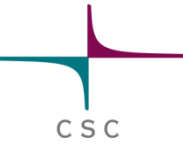

- The purpose of the example is to show the flexibility of the modular structure
- The users should not be afraid to add new atomistic solvers to perform specific tasks
- A case of 12 solvers is rather rare, yet not totally unrealitistic

# **Case: preliminaries**

- Square with hot wall on right and cold wall on left
- **•** Filled with viscous fluid
- **Bouyancy modeled** with Boussinesq approximation
- **•** Temperature difference initiates a convection roll

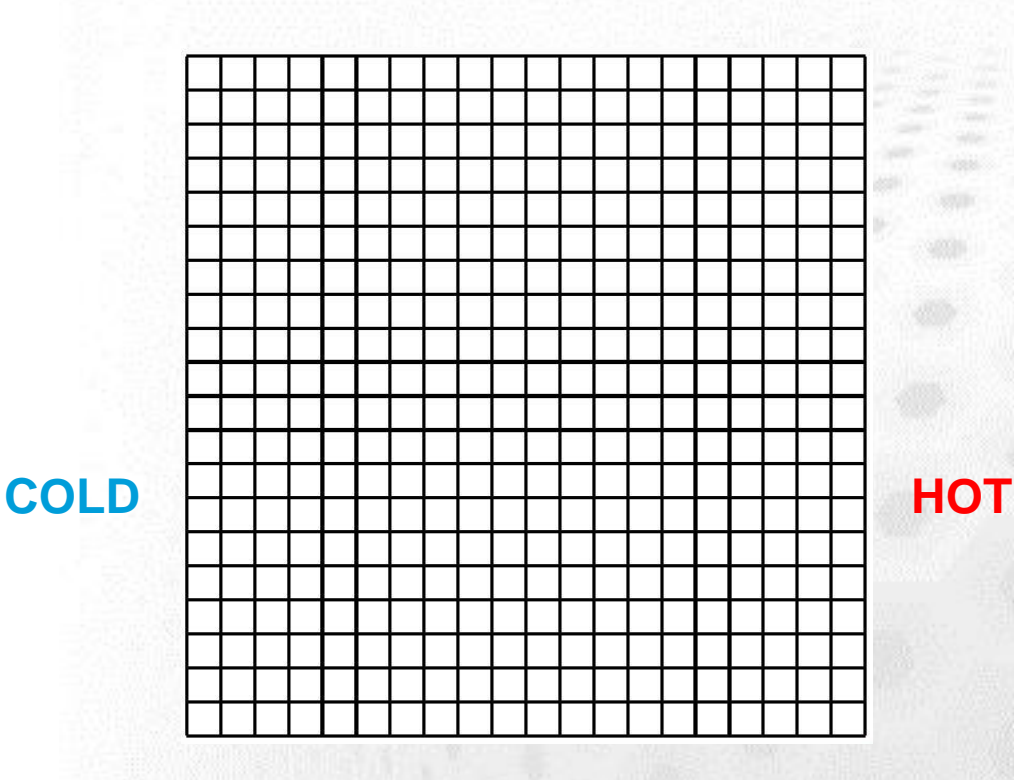

CSC

# **Case: 12 solvers**

- **1. HeatSolver**
- **2. FlowSolver**

- **3. FluxSolver**: solve the heat flux
- **4. StreamSolver**: solve the stream function
- **5. VorticitySolver**: solve the vorticity field (curl of vector field)
- **6. DivergenceSolver**: solve the divergence
- **7. ShearrateSolver**: calculate the shearrate
- **8. IsosurfaceSolver**: generate an isosurface at given value
- **9. ResultOutputSolver**: write data
- **10. SaveGridData**: save data on uniform grid
- **11. SaveLine**: save data on given lines
- **12. SaveScalars**: save various reductions

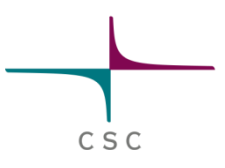

#### **Case: Computational mesh**

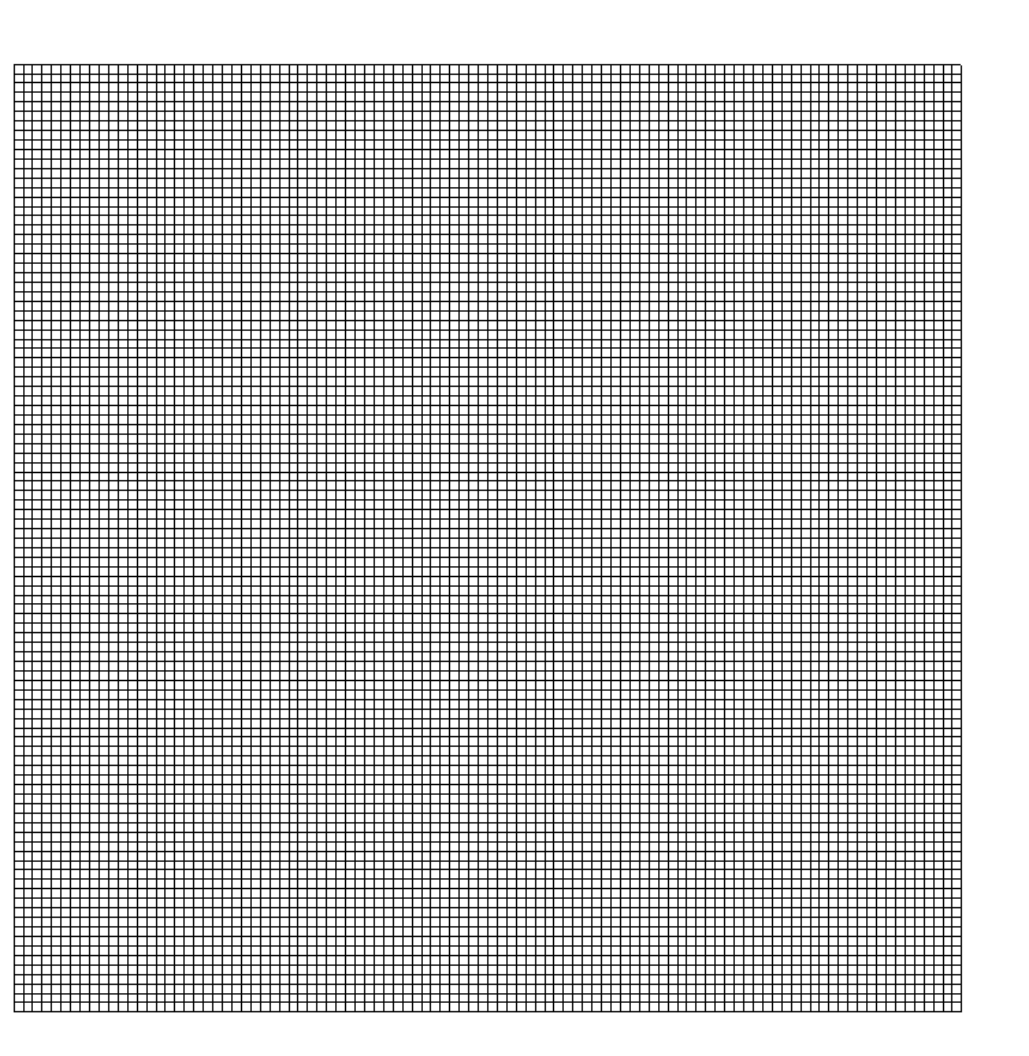

CSC

10000 bilinear elements

# **Case: Navier-Stokes, primary fields**

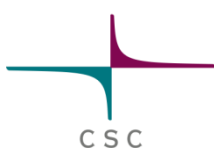

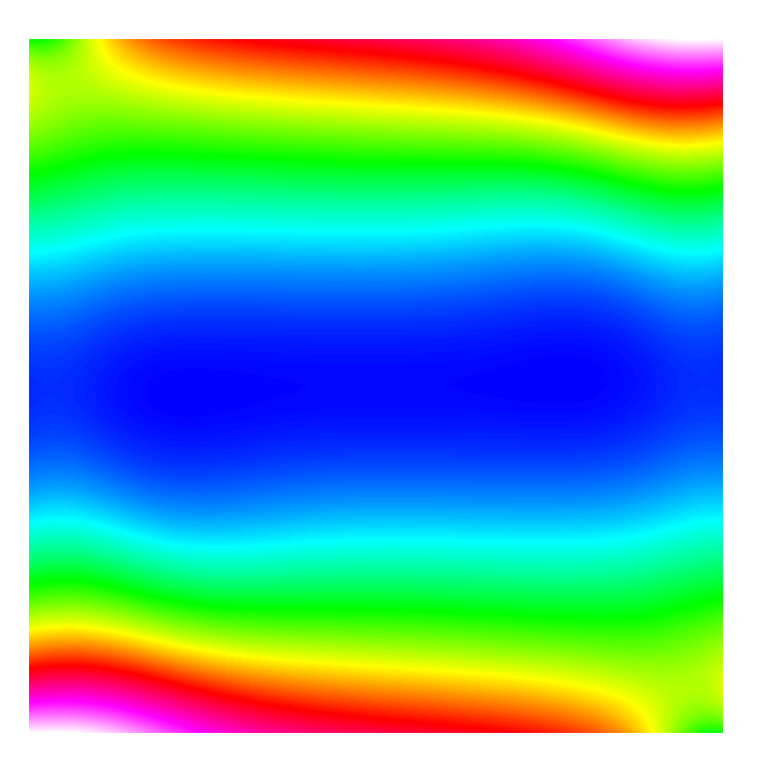

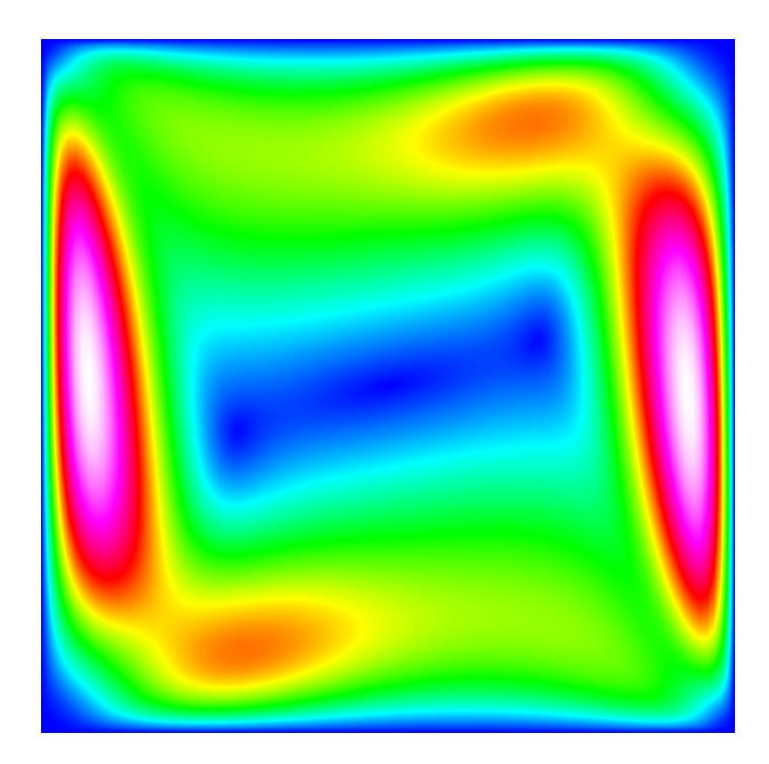

**Pressure Velocity**

# **Case: Heat equation, primary field**

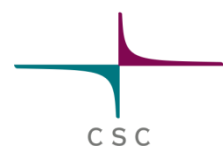

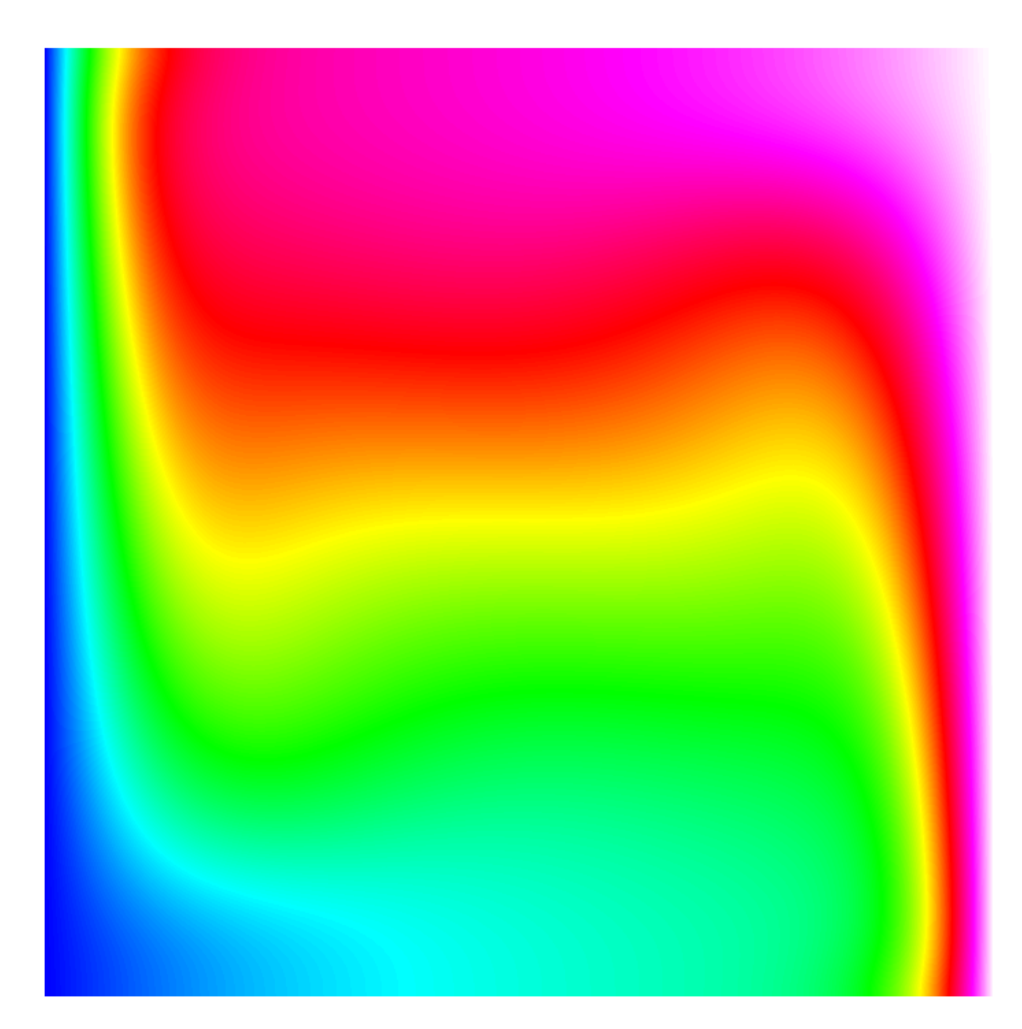

# **Case: Derived field, vorticity**

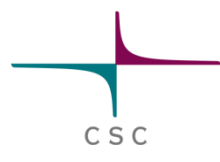

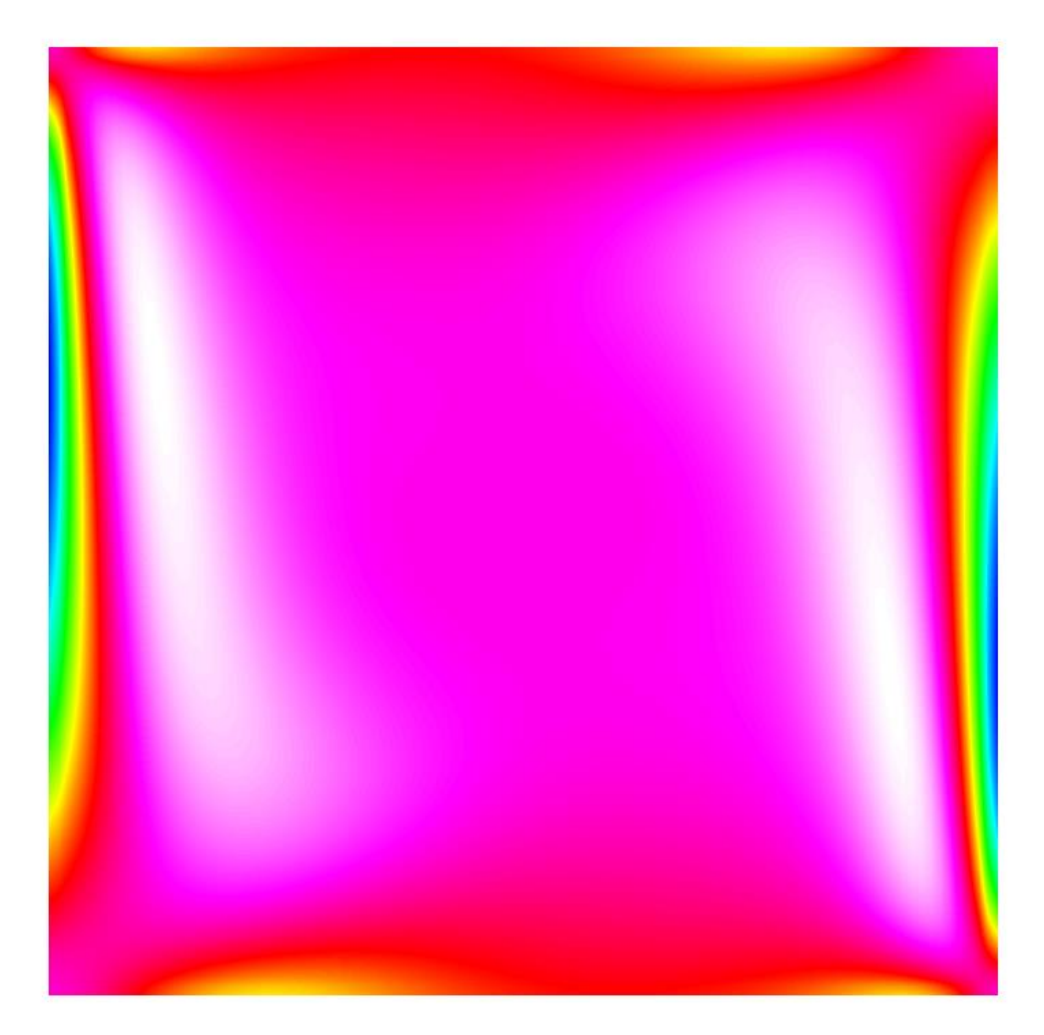

# **Case: Derived field, Streamlines**

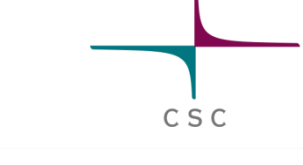

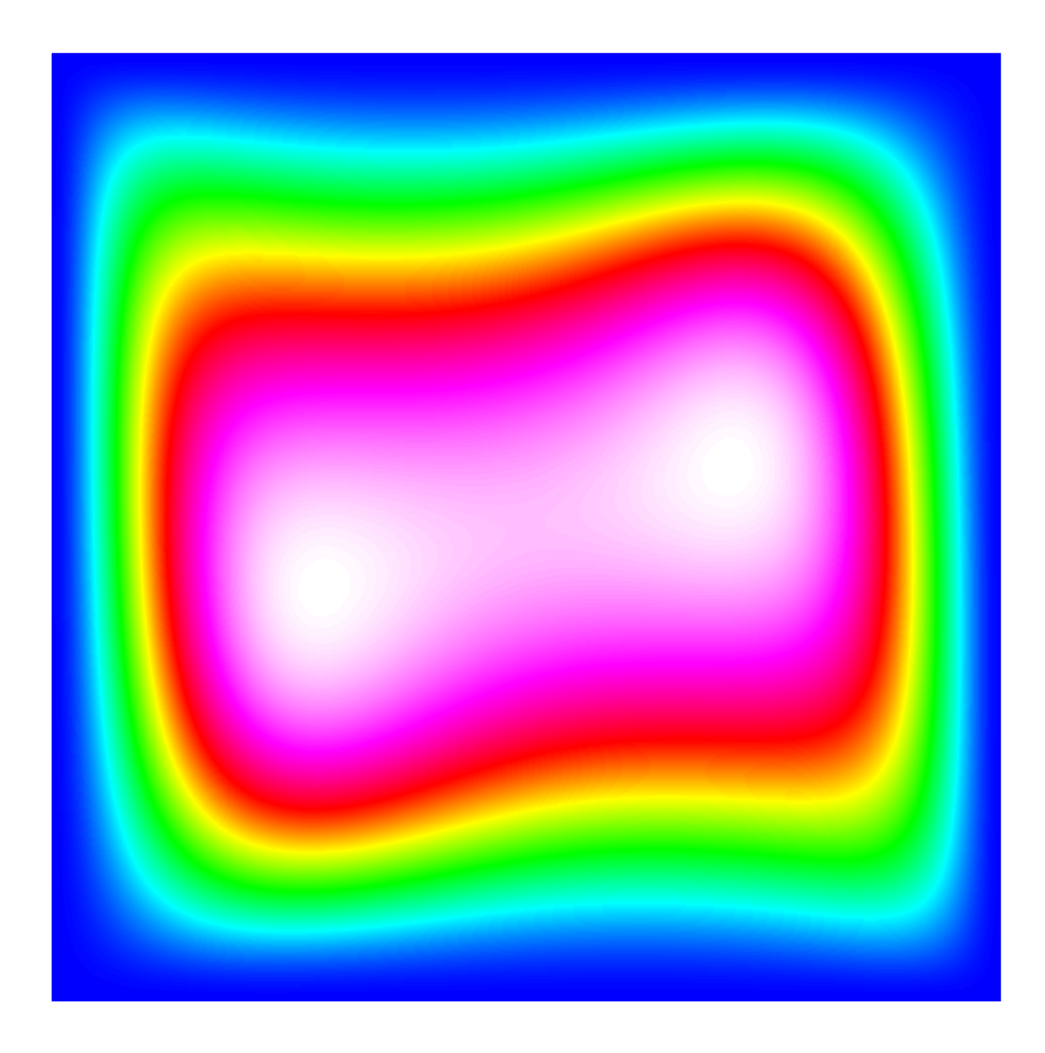

# **Case: Derived field, diffusive flux**

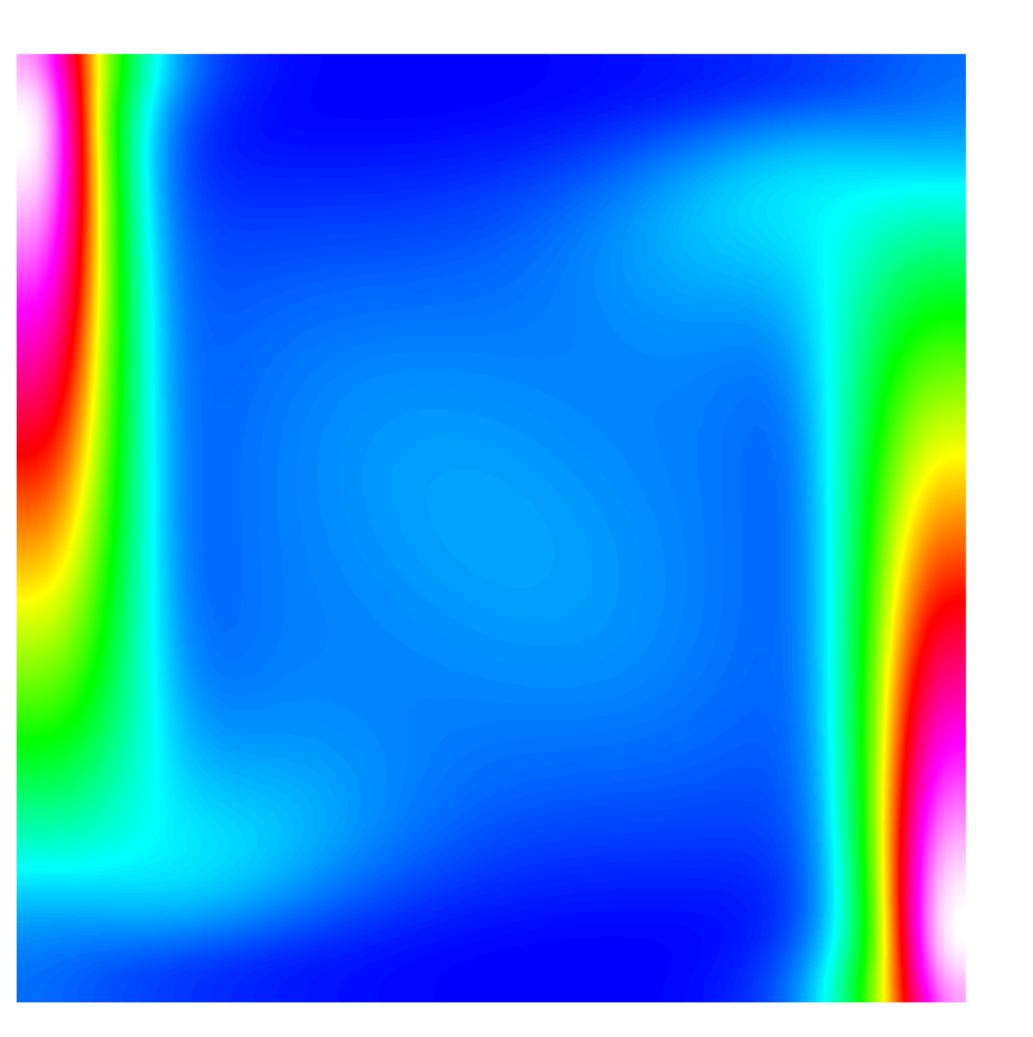

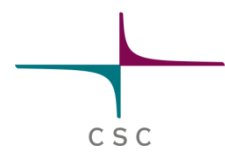

# **Case: Derived field, Shearrate**

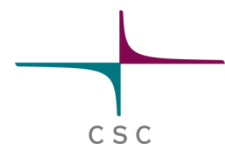

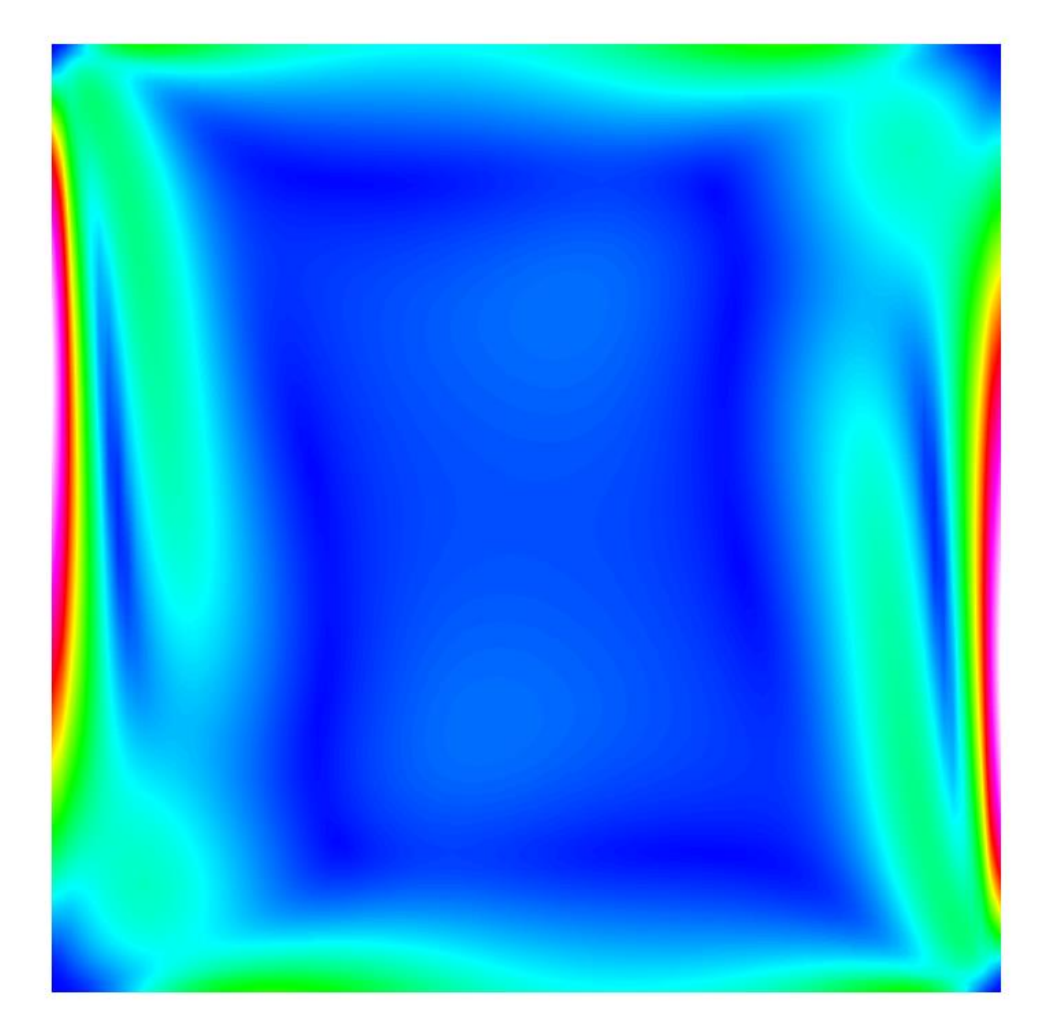

#### **Example: nodal loads**

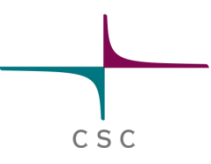

- $\bullet$  If equation is solved until convergence nodal loads should only occur at boundaries
- $\bullet$  Element size h=1/20 ~weight for flux

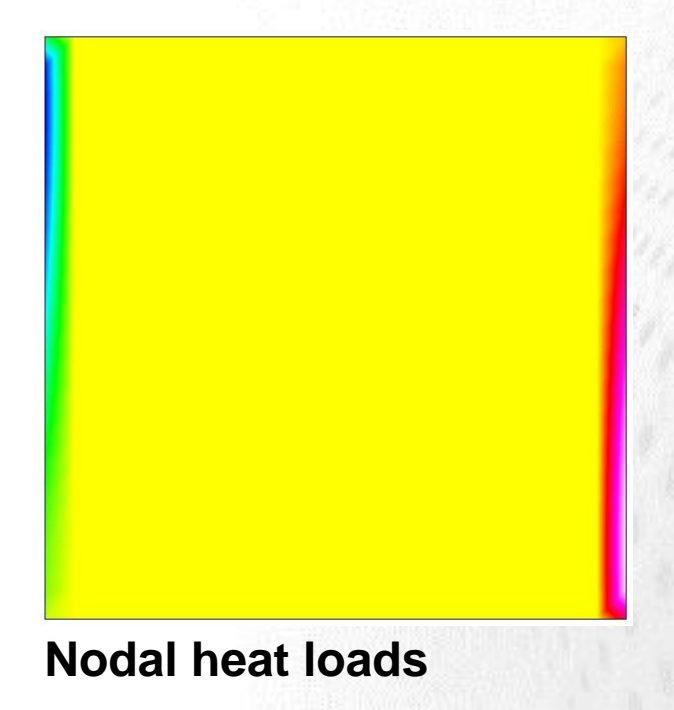

#### **Example: view in GiD**

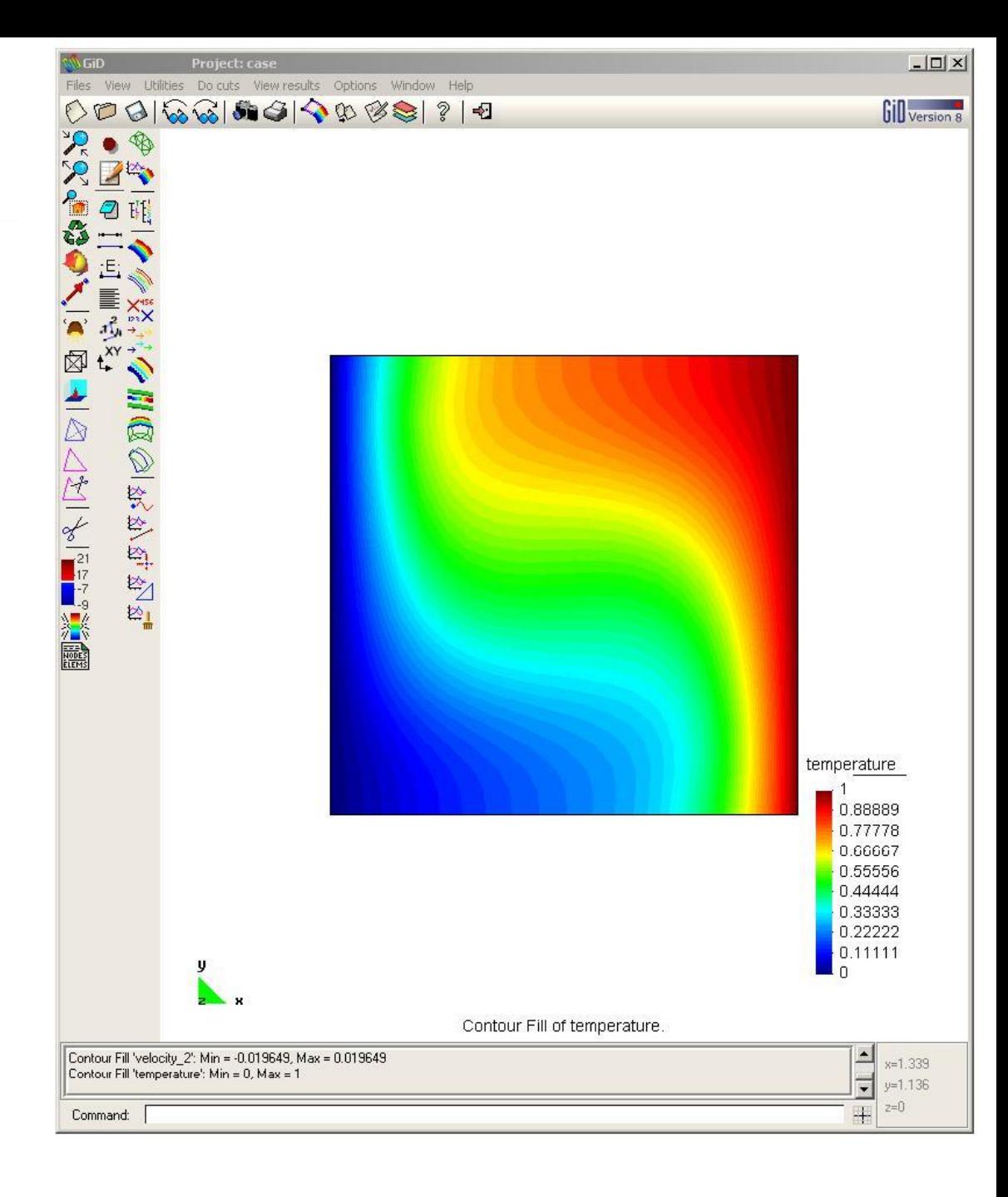

#### **Example: view in Gmsh**

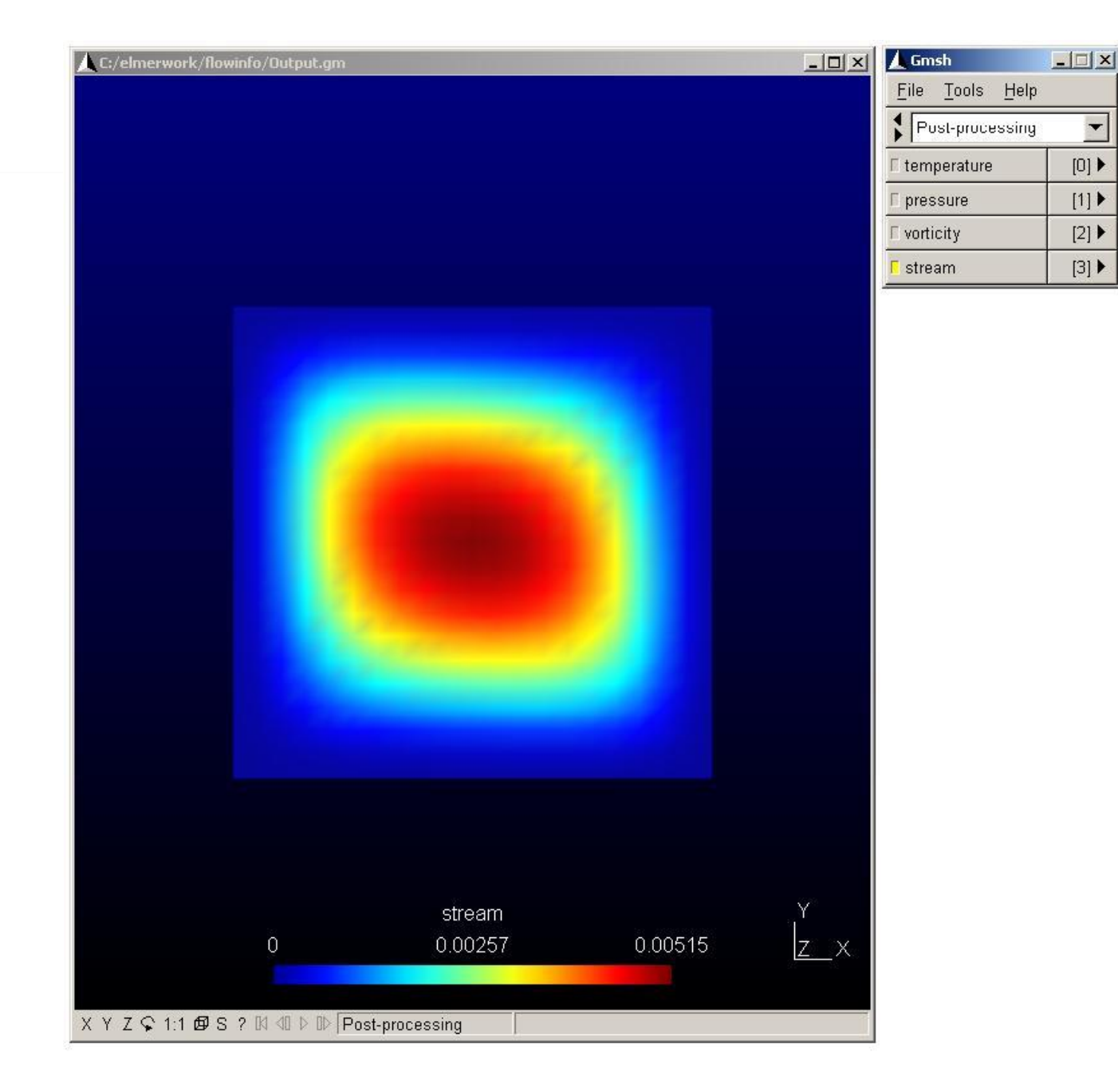

#### **Case: View in Paraview**

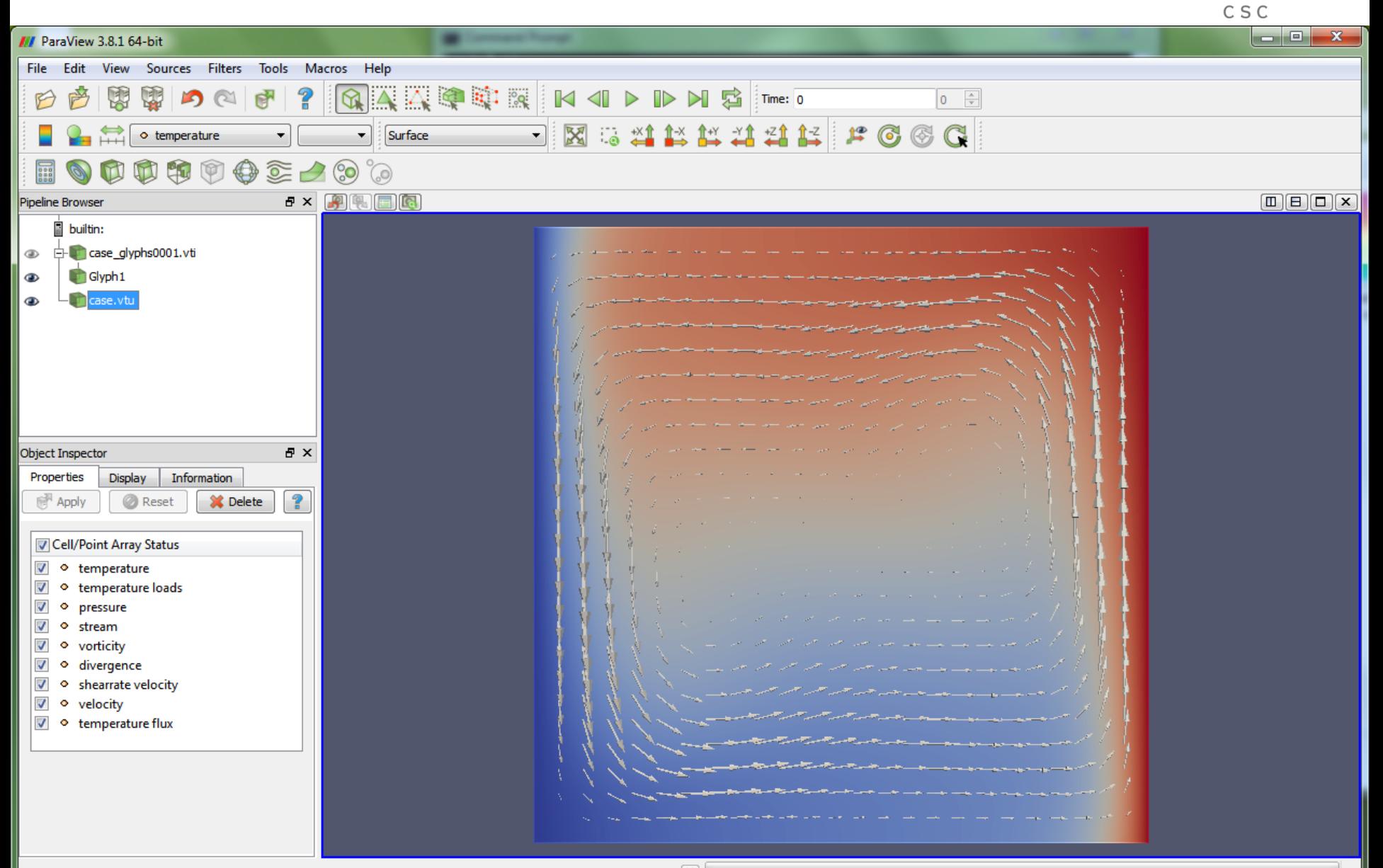

# **Example: total flux**

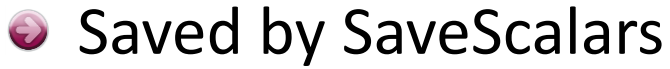

- Two ways of computing the total flux give different approximations
- When convergence is reached the agreement 1.5 is good

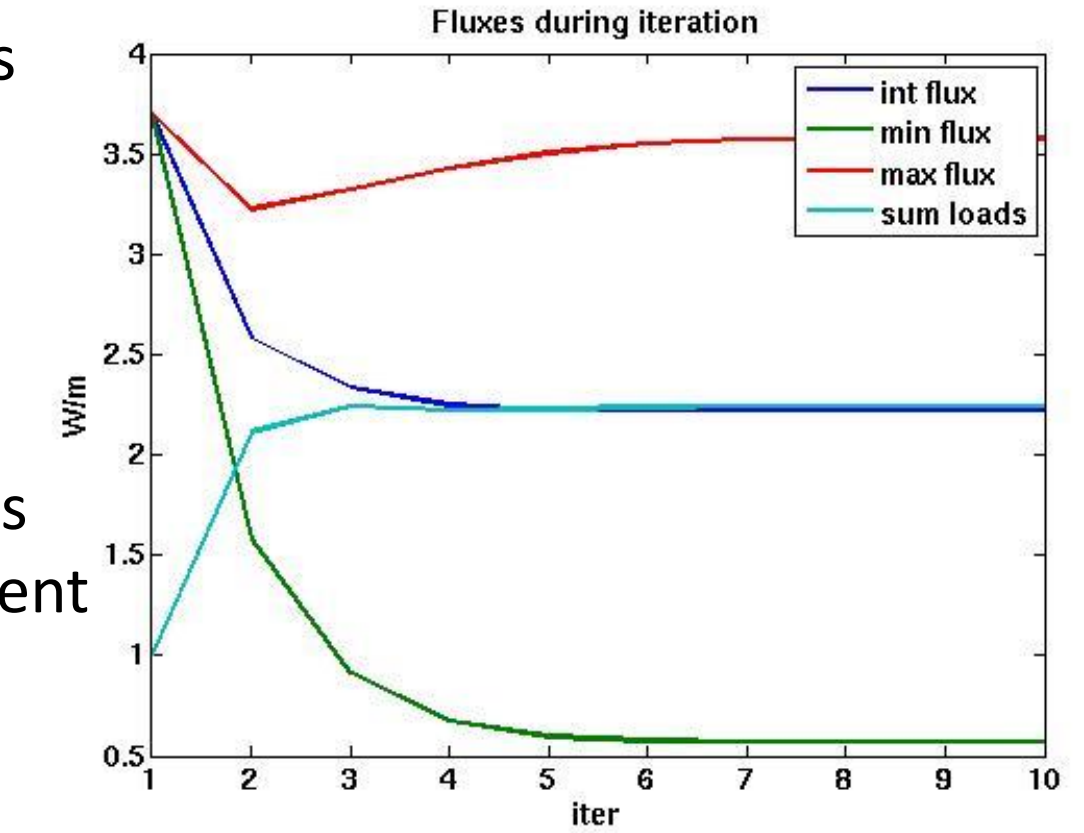

CSC

# **Example: boundary flux**

- Saved by SaveLine
- Three ways of computing the boundary flux give different approximations
- At the corner the nodal flux should be normalized using only *h/2*

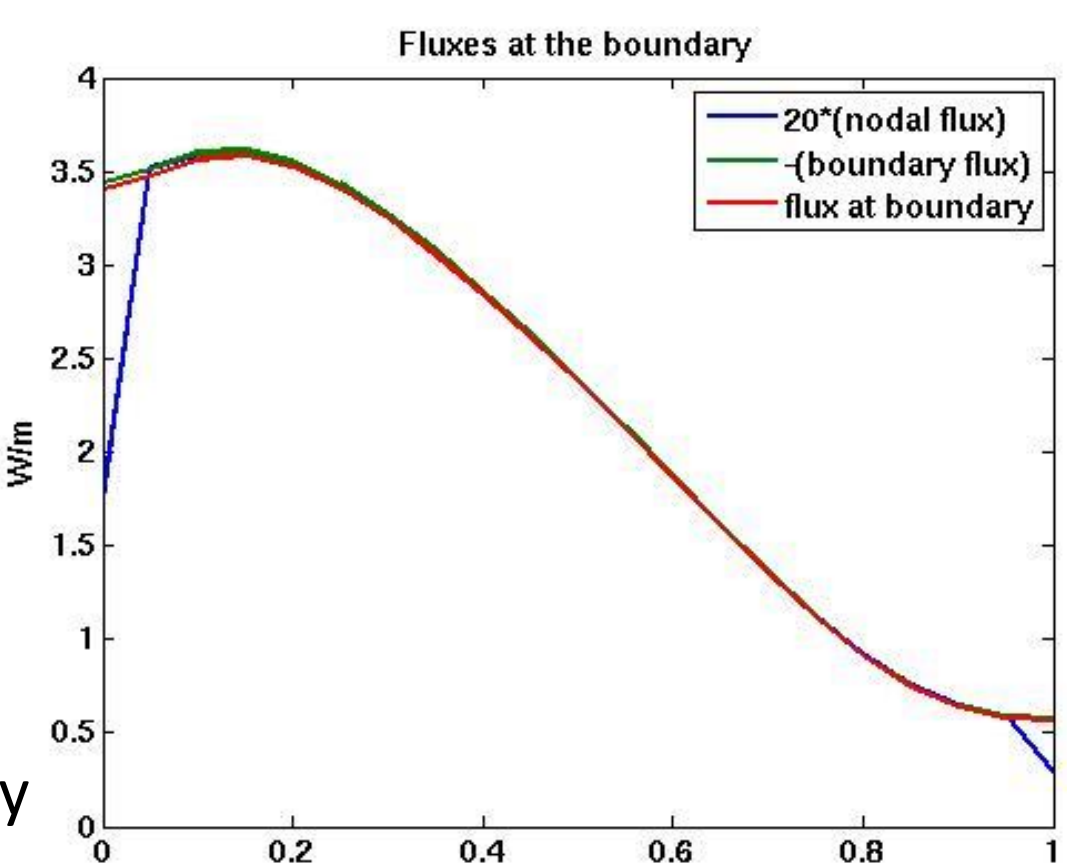

У

CSC

#### **Exercise**

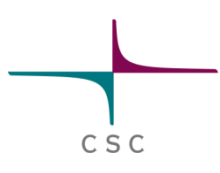

- Study the command file with 12 solvers
- Copy-paste an appropriate solver from there to some existing case of your own
	- ResultOutputSolver for VTU output
	- StreamSolver, VorticitySolver, FluxSolver,…
- Note: Make sure that the numbering of Solvers is consistant
	- Solvers that involve finite element solution you need to activate by **Active Solvers**
- Run the modified case
- Visualize results in ElmerPost or Paraview

### **Conclusions**

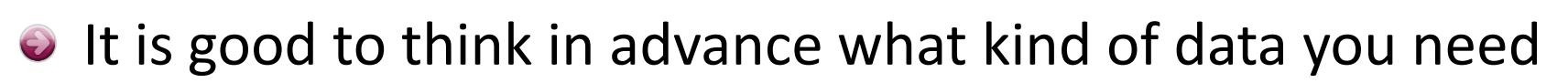

C S C

- 3D volume and 2D surface data
- Derived fields
- 1D line data
- 0D lumped data
- Internal strategies may allow better accuracy than doing the analysis with external postprocessing software
	- Consistent use of basis functions to evaluate the data
- $\bullet$  Often the same reduction operations may be done also at later stages but with significantly greater effort